# **Mitgliedsaufnahme mit Genehmigung**

Im Standard werden Mitglieder neu angelegt und werden dann sofort als Mitglieder im System geführt. Über den Systemparameter ANGELEGTE\_MITGLIEDER\_IN\_STATUS\_WARTEND (siehe [System\)](https://www.smadoa.de/confluence/display/ICA/System) kann dieses Verhalten modifiziert werden, und Mitglieder erhalten zuerst einen Status "wartend", bevor sie nach Genehmigung aufgenommen werden bzw. nach Ablehnung wieder gelöscht werden.

- **[Konfiguration](#page-0-0)**
- [Status WARTEND](#page-0-1)
- [Genehmigungsprozess](#page-0-2)
	- [Einfach eine Person genehmigt](#page-1-0)
	- [Zweistufig zwei Personen genehmigen](#page-2-0)
- [Rechte](#page-5-0)

# <span id="page-0-0"></span>Konfiguration

Im Bereich [System](https://www.smadoa.de/confluence/display/ICA/System) müssen bzw. können folgende Parameter gesetzt werden, um die Mitgliedsaufnahme mit Genehmigung zu aktivieren und zu konfigurieren:

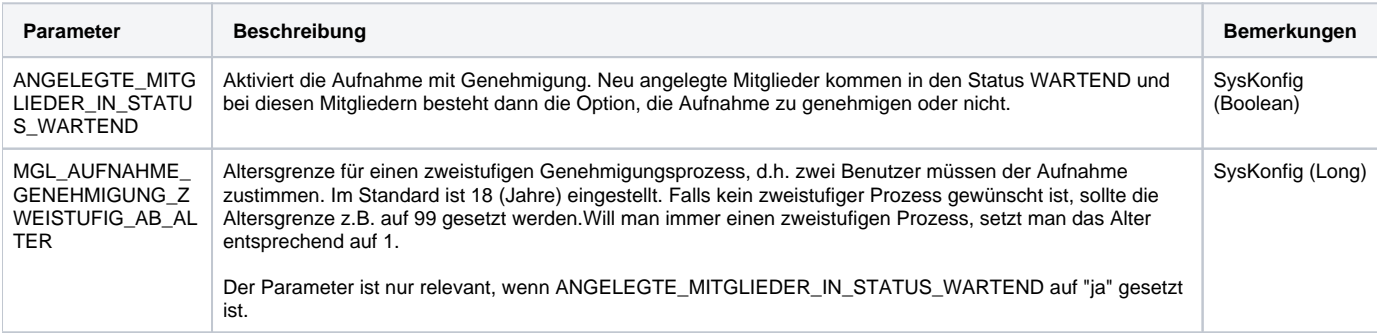

## <span id="page-0-1"></span>Status WARTEND

Mitglieder im Status "Wartend" tauchen wie folgt in der Mitgliederliste auf:

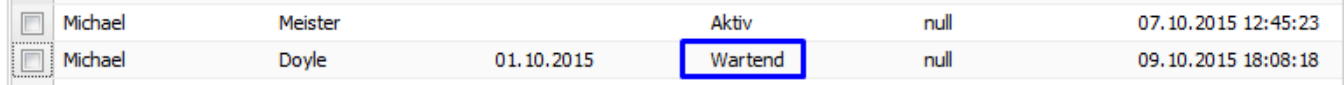

Für Mitglieder im Status WARTEND gelten folgende Besonderheiten:

- sie sind **nicht abrechenbar**
- es können **keine weiteren Tätigkeitszuordnungen** angelegt werden (abgesehen von der ersten Tätigkeitszuordnung)
- Benutzer mit entsprechenden Rechten können die Aufnahme genehmigen oder ablehnen.

## <span id="page-0-2"></span>Genehmigungsprozess

Im Normalfall wird die Aufnahme von einer Person genehmigt oder abgelehnt. Je nach Konfiguration - siehe oben - ist es möglich, abhängig vom **Alter** eines neu aufgenommenen Mitglieds einen zweistufigen Prozess zu verwenden, d.h. zwei Personen müssen der Aufnahme zustimmen bzw. diese ablehnen.

Benutzer mit dem Recht zur Genehmigung verfügen über die Option "Mitgliedaufnahme genehmigen" (rechte Masutaste oder "Weitere Funktionen"):

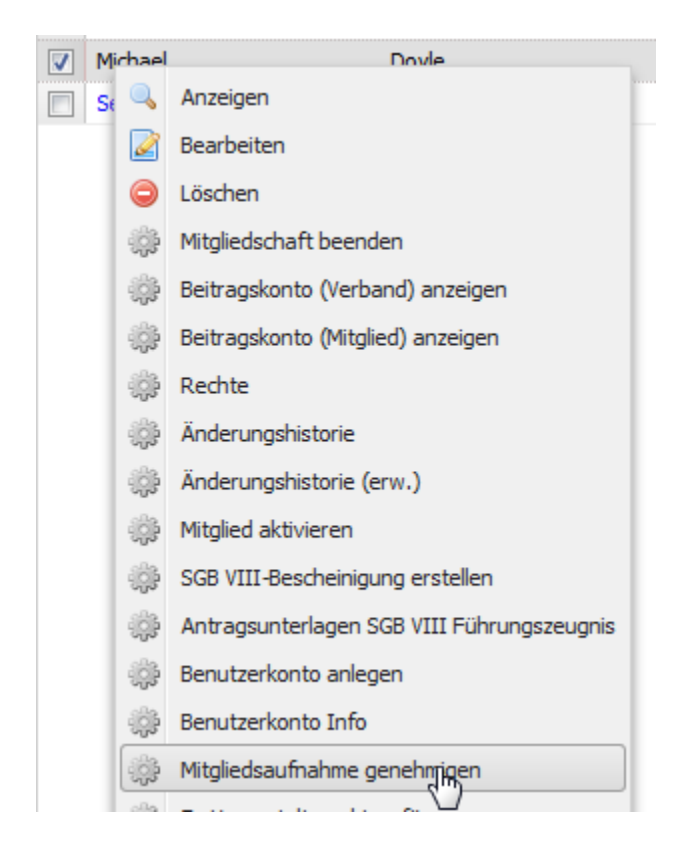

## <span id="page-1-0"></span>Einfach - eine Person genehmigt

Bei einem einstufigen Prozess erscheint für den Genehmiger folgende Maske:

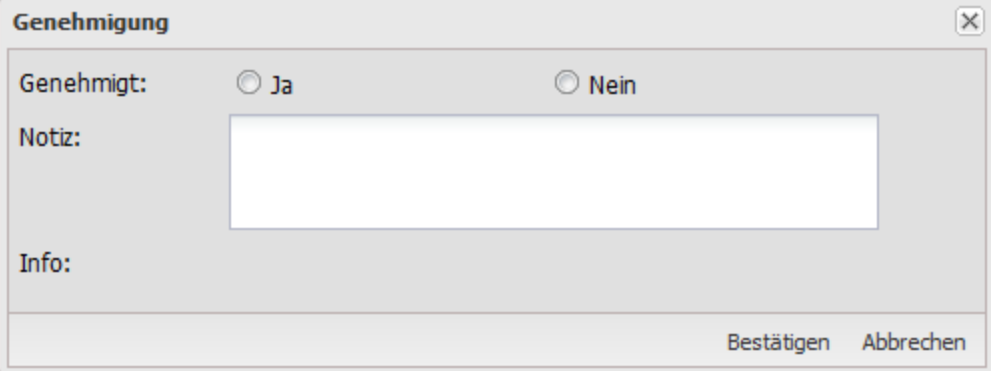

Der Genehmiger kann hier entscheiden, ob er der Aufnahme zustimmt oder sie ablehnt. Er kann bzw. sollte gegebenenfalls dazu auch eine Notiz hinterlegen.

Mit Klick auf "Bestätigen" wird die Auwahl verbindlich angewandt, d.h. das Mitglied wird entweder verbindlich aufgenommen oder es wird unwiderruflich gelöscht. Nach Klick erscheint folgende Meldung (im Falle der Aufnahme):

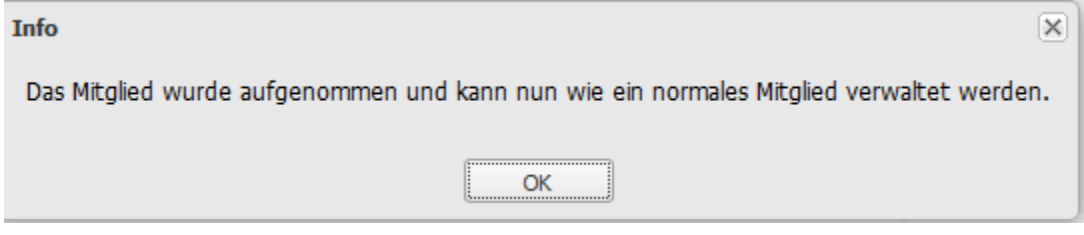

Das Mitglied ist nun ein normales, aktives Mitglied.

Wurde die Aufnahme abgelehnt, so wird das wartende Mitglied kompett mit allen Daten unwiderruflich gelöscht:

Das Mitglied wurde endgültig gelöscht, da die Aufnahme abgelehnt wurde.

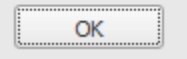

### <span id="page-2-0"></span>Zweistufig - zwei Personen genehmigen

Bei dem zweistufigen Prozess handelt es sich nicht um einen klassischen Workflow mit festgelegten Schritten. Jeder Genehmiger kann ⊘ unabhängig vom anderen - und in beliebieger Reihenfolge - seine Entscheidung einstellen. Sofern beide Entscheidungen gleich sind (beide ja oder beide nein), wird die Entscheidung automatisch durch denjenigen endgültig angewendet, der als zweiter die Maske aufruft und speichert. Es gibt also keine Hierarchie, bei der ein Genehmiger explizit die finale Entscheidung trifft, sondern eine gleichlautende Entscheidung führt immer zu Aufnahme oder Ablehnung. Besteht keine Einigkeit, so kann keiner die Entscheidung anwenden und die Genehmiger müssen sich außerhalb des Systems - absprechen, um zu einem Konsens zu kommen.

Bei einem zweistufigen Prozess erscheint für beide Genehmiger folgende Maske (solange noch keiner von beiden eine Eintragung gespeichert hat):

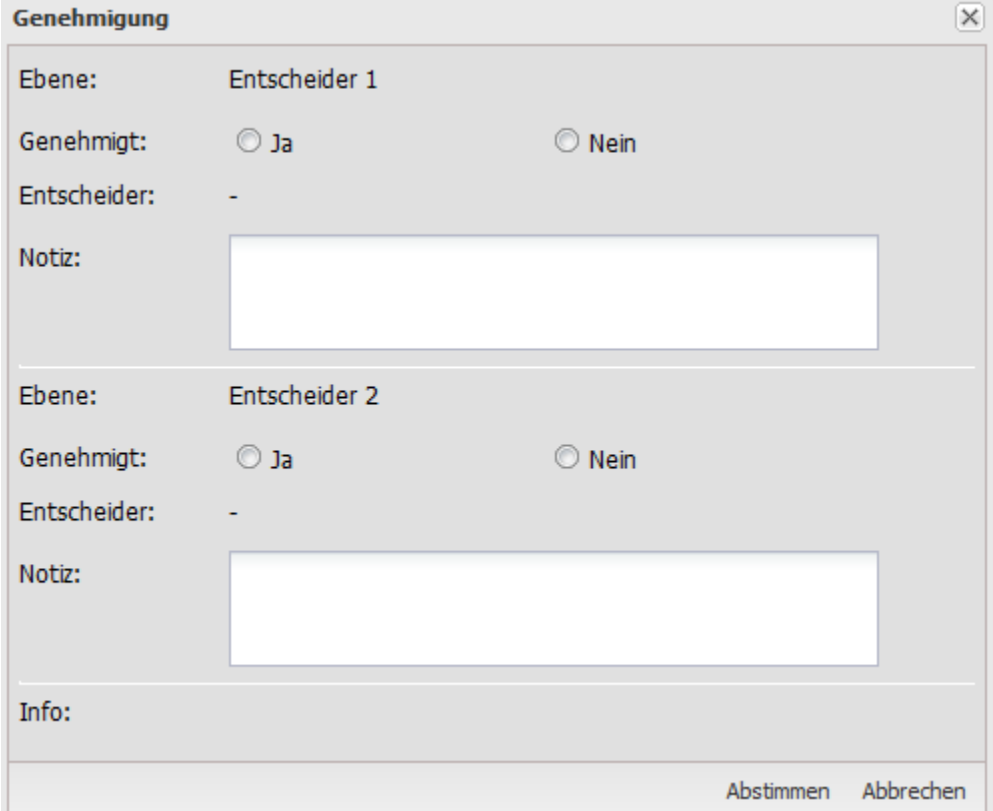

Im Bereich Info wird - nachdem der Benutzer eine Auswahl getroffen hate bzw. etwas eingetragten hat - gegebenenfalls eine Information über den Status bzw. über die Konsequenzen einer Aktion angezeigt, z.B.:

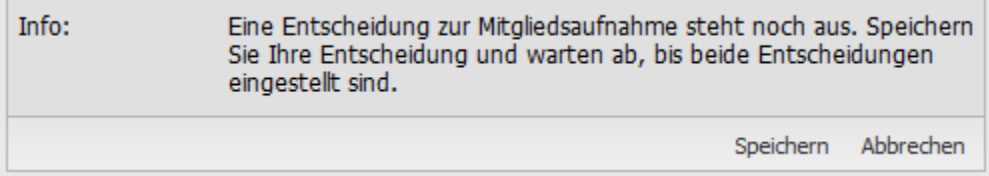

Solange noch nicht beide Genehmiger eine Entscheidung getroffen haben (oder die Entscheidung nicht gleichlautend ist), erscheint nach dem Speichern folgende Meldung:

 $\overline{\mathsf{x}}$ 

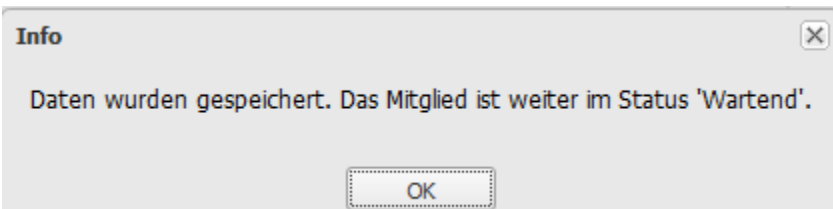

Abhängig davon, ob bereits ein Genehmiger eine Entscheidung getroffen hat, ist diese für den jeweils anderen sichtbar (aber natürlich nicht änderbar), inklusive der Notiz:

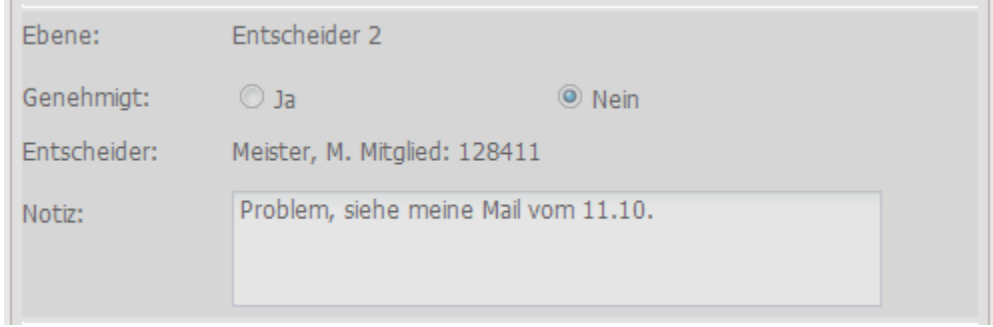

Der zweite Genehmiger kann nun seine Entscheidung ebenfalls eintragen und anwenden. Es gibt nun zwei Fälle:

#### **1. Die Entscheidungen sind nicht gleich**

In diesem Fall wird der zweite Genehmiger direkt darüber informiert, dass eine Aufnahme oder Ablehnung des wartenden Mitglieds noch nicht möglich ist.

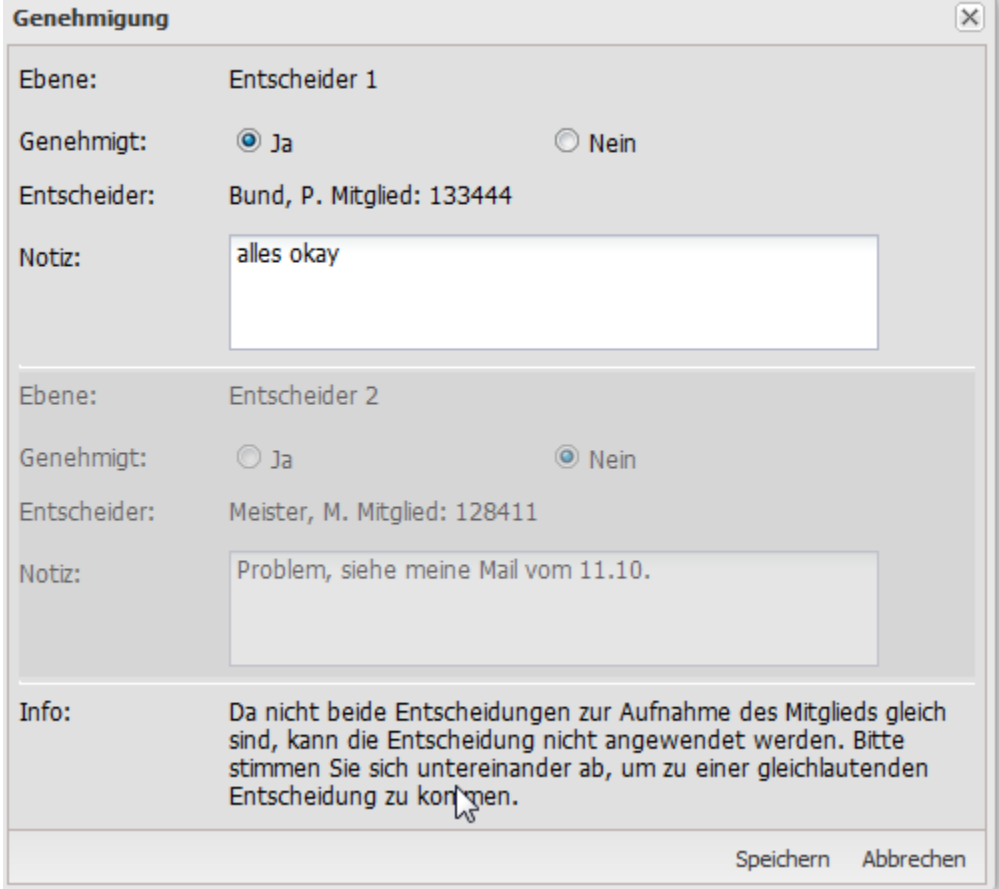

Der zweite Genehmiger kann nun zwar seine Entscheidung speichern, aber sie wird nicht angewendet, d.h. führt nicht zu einer Aufnahme oder Ablehnung des wartenden Mitglieds. Folgende Meldung erscheint:

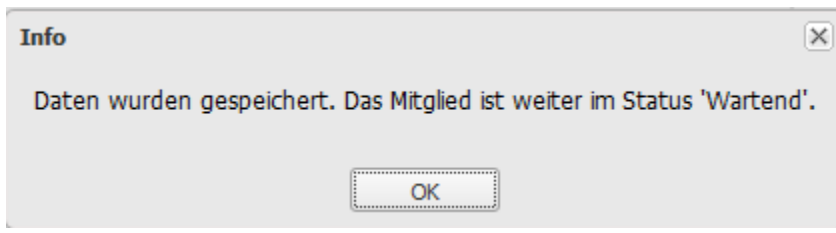

Beide Genehmiger müssen sich nun außerhalb des Systems ins Einvernehmen setzen, um zu einer gemeinsamen Entscheidung zu kommen.

### **2. Beide Entscheidungen sind gleich**

Hier wird der zweite Genehmiger darüber informiert, dass die Entscheidung direkt angewendet werden kann.

#### **Ablehnung**

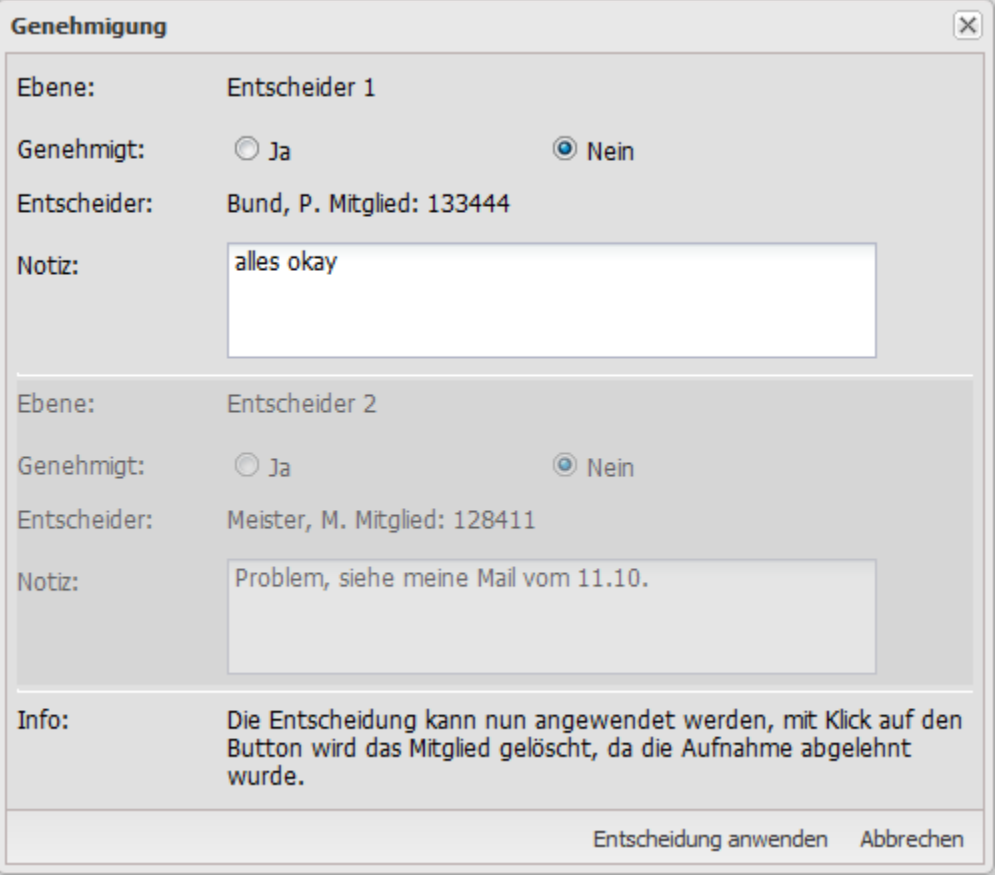

**Annahme**

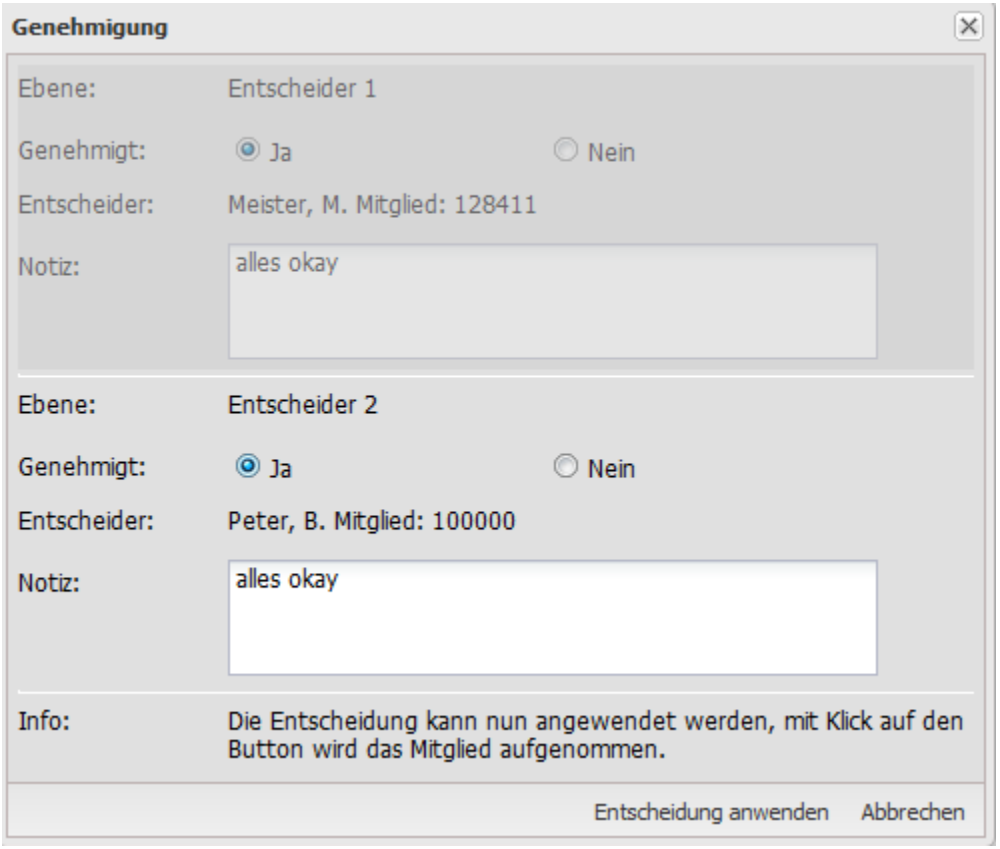

Der Button ändert seine Beschriftung jeweils von "Speichern" zu "Entscheidung anwenden". Nach Klick erscheint folgende Meldung (im Falle der Aufnahme):

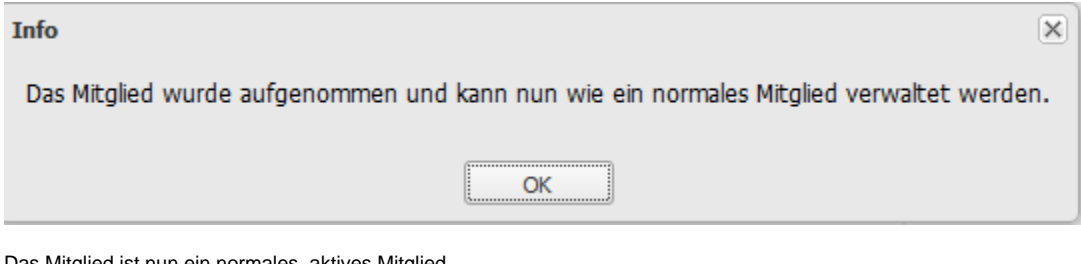

Das Mitglied ist nun ein normales, aktives Mitglied.

Wurde die Aufnahme im Konsens abgelehnt, so wird das wartende Mitglied kompett mit allen Daten unwiderruflich gelöscht:

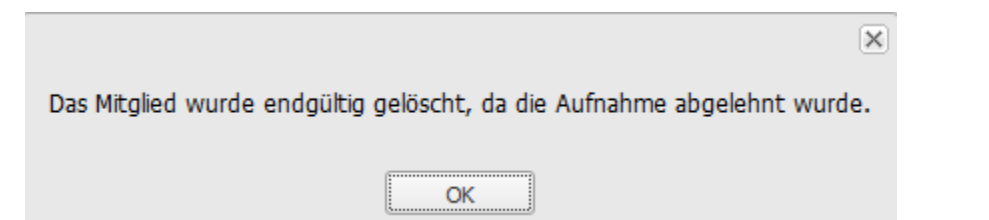

# <span id="page-5-0"></span>Rechte

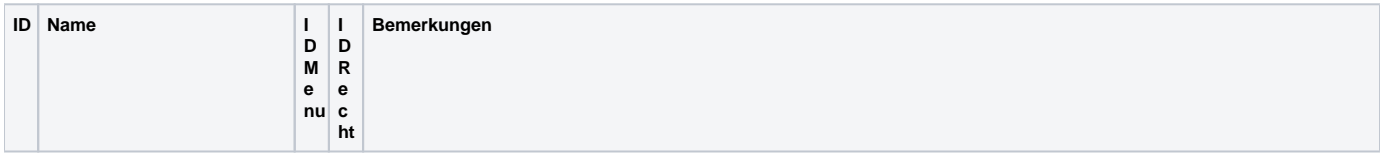

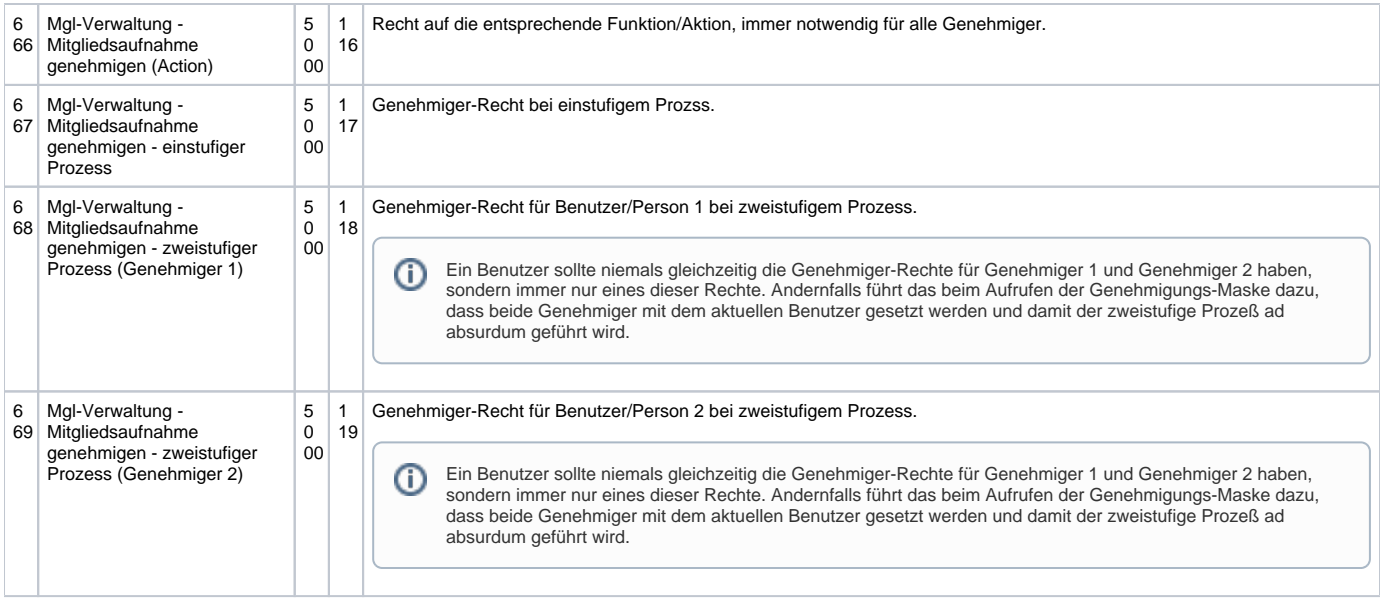